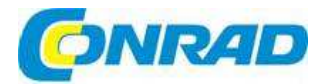

# (CZ) NÁVOD K OBSLUZE

# **Sportovní outdoorová kamera ACG-8050W**

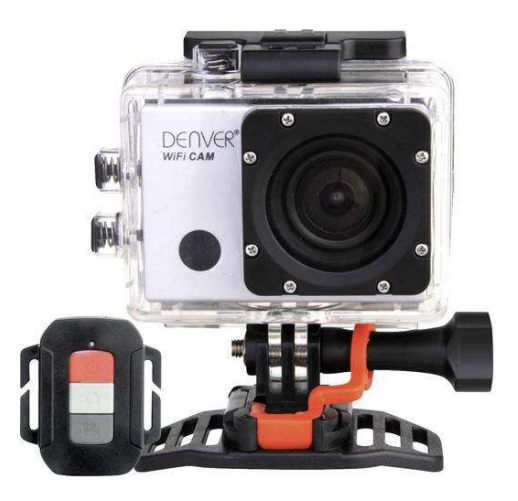

# **Obj. č.: 139 55 61**

### **Vážení zákazníci,**

děkujeme Vám za Vaši důvěru a za nákup sportovní outdoorové kamery ACT- 8050W. Tento návod k obsluze je součástí výrobku. Obsahuje důležité pokyny k uvedení výrobku do provozu a k jeho obsluze. Jestliže výrobek předáte jiným osobám, dbejte na to, abyste jim odevzdali i tento návod.

Ponechejte si tento návod, abyste si jej mohli znovu kdykoliv přečíst!

Odkaz pro stáhnutí softwaru: http://www.denver-electronics.com/pc-software-for-denver-acg-8050w-gps-action-cam/

### **Rozsah dodávky**

- Kamera s lithiovým akumulátorem
- **Voděodolný kryt**
- Dálkové ovládání
- Držák na kolo
- Přísavkový držák
- Držák na helmu
- Návod k obsluze

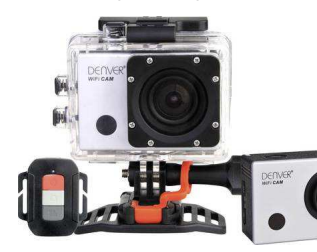

# **Popis a ovládací prvky**

- 1. Objektiv<br>2. Kontrolka
- 2. Kontrolka IR dálkového ovládání
- 3. Provozní indikátor
- 4. HD LCD 2.0"
- 5. Indikátor nabíjení
- 6. Mikrofon
- 7. Tlačítko DISP / MENU
- 8. Tlačítko spouště (Shutter) / OK
- 9. Tlačítko WIFI / DOWN
- 10. Schránka akumulátoru
- 11. Port HDMI
- 12. Micro SD karta
- 13. Port mikro USB

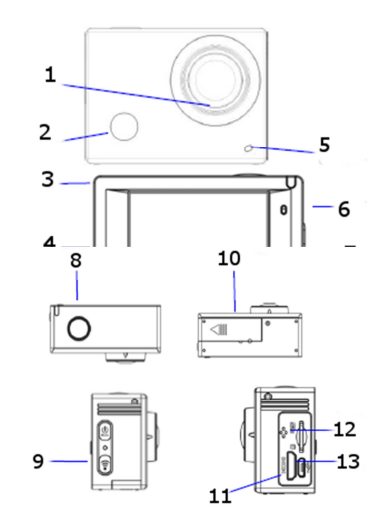

## **Uvedení do provozu a obsluha**

**1. Nabíjení lithiového akumulátoru** 

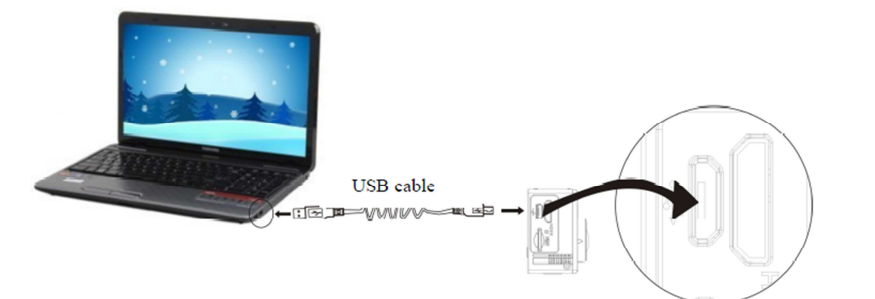

Před nabíjením připojte kameru k počítači. Během nabíjení bude svítit modrá LED kontrolka nabíjení, která po dokončení nabíjení zhasne. Nabíjení akumulátoru trvá zhruba 2 až 4 hodiny.

### **2. Použití paměťové karty**

- a) Zasuňte SD kartu do otvoru, jak ukazuje níže uvedený obrázek, až zaklapne na místo.
- b) Pokud chcete kartu vyjmout, opatrně na ni krátce zatlačte, aby se uvolnila.

**Pozor: V kameře nelze používat paměťové karty typu UHS (ultrarychlé).** 

**Pozn.: Kamera nemá žádnou vnitřní paměť, a proto se musí před použitím vložit dovnitř paměťová karta (doporučujeme použít TF kartu nebo kartu lepší kvality).** 

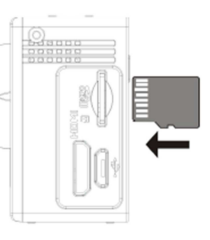

### **3. Zapnutí a vypnutí**

**Zapnuti**: Stiskněte a asi 3 sekundy podržte tlačítko POWER. Kamera se zapne a rozsvítí se displej.

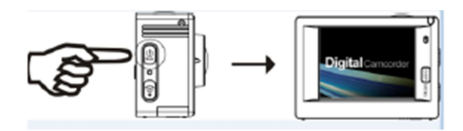

**Vypnutí:** Pokud je kamera v nečinnosti, stiskněte a asi 3 sekundy podržte tlačítko POWER. **Automatické vypnutí displeje**: Po určité době nečinnosti se displej automaticky vypne a poté se rozsvítí indikátor vypnutého displeje.

 **Automatické vypnutí kamery při slabé kapacitě akumulátoru**: Pokud kapacita akumulátoru klesne pod stanovenou hodnotu, objeví se na LCD displeji symbol  $\overline{\mathcal{A}}$  a akumulátor je potřebné dobít. Pokud symbol baterie začne červeně blikat, kamera se automaticky vypne.

#### **4. Přepínání provozních režimů**

 Kamera má 3 provozní režimy, konkrétně režim nahrávání videa, pořizování fotografií a režim přehrávání. Po zapnutí přepnete jednotlivé režimy krátkým stisknutím tlačítka POWER.

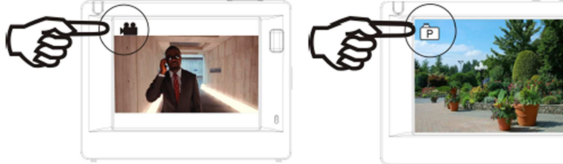

Režim nahrávání videa Režim fotografování

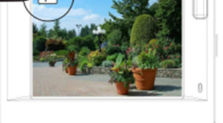

#### **5. LED kontrolky**

Provozní kontrolka (červená): Když kamera vykonává nějakou činnost, např. během záznamu videa, fotografování a během automatického vypínání displeje, provozní kontrolka bliká.

 Kontrolka nabíjení (modrá): Pokud je kontrolka zapnuta, probíhá nabíjení akumulátoru. Po dokončení nabíjení se kontrolka vypne.

#### **6. Režim nahrávání videa**

Po zapnutí přejde kamera přímo do režimu nahrávání videa. V režimu nahrávání nebo náhledu spustíte nahrávání stisknutím tlačítka spouště. Dalším zmáčknutím tlačítka spouště nahrávání zastavíte. Nahrávání se zastaví, i v případě, že se zaplní paměťová karta, nebo když se sníží kapacita akumulátoru.

- 1. Symbol režimu nahrávání.
- 2. Ukazatel kvality videa
- 3. Ukazatel velikosti videa (možnosti: FHD 1080P (60 FPS), FHD 1080P (30 FPS), HD 720P (120 FPS), HD 720P (60 FPS), HD 720P (30 FPS)
- 4. Čas nahrávání ukazuje zbývající čas nahrávání.
- 5. Symbol baterie ukazující stav akumulátoru.

**Maximální čas nahrávání je 29 minut a poté se nahrávání zastaví. Pro pokračování v záznamu videa se musí nahrávání znova manuálně spustit.** 

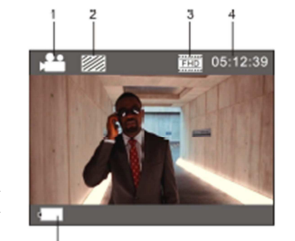

### **7. Režim fotografování**

Pokud se po zapnutí kamery stiskne dvakrát tlačítko POWER, kamera přejde do režimu fotografování. V režimu fotografování nebo náhledu pořídíte fotografii stisknutím tlačítka spouště.

- 1. Symbol režimu fotografování.
- 2. Velikost fotografií (5M, 8M, 12M, 16MP)
- 3. Kvalita obrázků
- 4. Počítadlo, které ukazuje počet obrázků, které je ještě možné pořídit.
- 5. Symbol baterie ukazující stav akumulátoru.

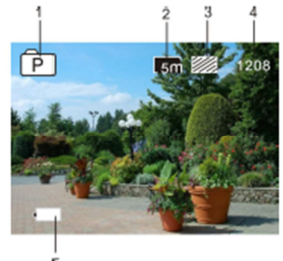

## **8. Režim GPS ( )**

Když aktivujete funkci GPS, všechny pořízené video záznamy ponesou následující GPS informace: Čas a datum pořízení, ujetou vzdálenost, místní nadmořskou výšku, údaje o kaloriích, aktuální rychlost. Všechny tyto informace můžete zobrazit v přehrávači na PC. V PC přehrávači si lokaci můžete zobrazit také na Google Maps (jen v případě videa).

### **Otevření režimu GPS**

Po zapnutí začne kamera automaticky vyhledávat GPS signál ( $\blacktriangleright$ ).

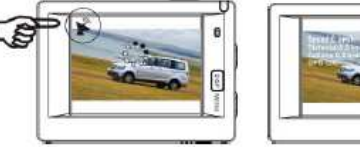

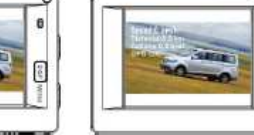

Vyhledávání GPS signálu Obrazovka po vyhledávání GPS

Pokud kamera nemůže lokalizovat signál GPS, stiskněte prosím tlačítko spouště a na displeji uvidíte, že funkce GPS je vypnuta ("GPS OFF").

#### **Záznam a náhled v režimu GPS**

Pokud je GPS v pořádku, stiskněte spoušť a kamera začne nahrávat. V pravém horním rohu obrazovky uvidíte, že začal pracovat časovač (viz obrázek vpravo). Pokud chcete nahrávání zastavit, stiskněte znovu spoušť. Po dokončení nahrávání se GPS informace uloží na SD kartu a jejich náhled si můžete zobrazit v přehrávači na PC. Pokud je funkce GPS vypnuta,

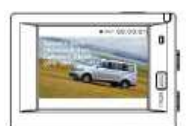

 nahraný soubor nebude obsahovat GPS informace. Pro zobrazení GPS informací na kameře stiskněte tlačítko DISP/MENU a poté vyberte "Sport info" a stiskněte spoušť:

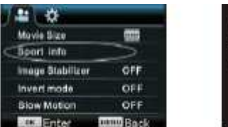

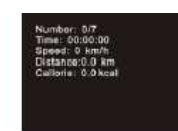

Number: Počet souborůTime: Čas nahrávání Speed: Rychlost Distance: Aktuální vzdálenost Callorie: Údaj o spálených kaloriích

#### **Sledování videa na PC**

Po dokončení nahrávání připojte kameru k PC. Pokud přejdete do režimu MSDC (kamera se zobrazí jako vyměnitelný disk) zapněte GPS přehrávač – viz obrázek (nejdříve si na PC stáhněte a nainstalujte příslušný program z webové stránky http://www.denver-electronics.com/pc-software-fordenver-acg-8050w-gps-action-cam/).

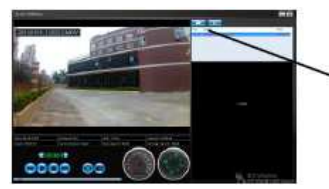

Vyberte složku, v které je uložen soubor

Poznámka: Příjem signálu GPS ze satelitu je lepší pod otevřenou oblohou, když kolem vás nejsou vysoké stromy a budovy.

#### **8. Práce s menu**

Language **Nerru Back** 

Jak ukazují následující obrázky, v každém režimu je jiné menu:

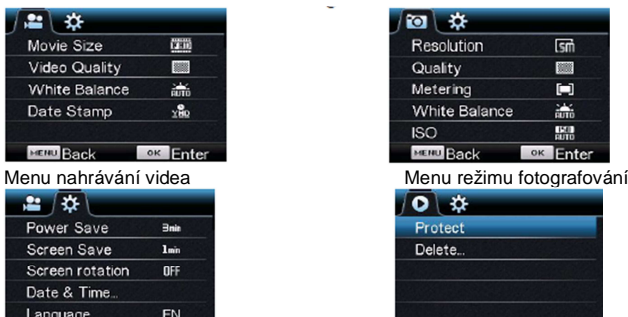

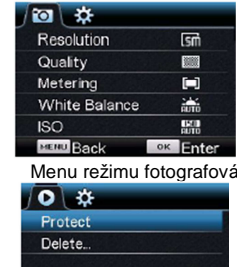

**OK Ente** Menu režimu nastavení mezi v menu režimu přehrávání

Symbol Slow Motion

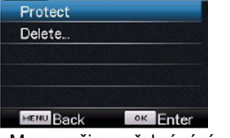

Po stisknutí tlačítka MENU se na LC displeji otevře menu příslušného režimu. Zmáčknutím tlačítka POWER pohybujete kurzorem doleva a doprava a vybíráte položku menu. Tlačítkem WIFI pohybujete kurzorem nahoru a dolů a vybíráte položky menu. Pro potvrzení výběru stiskněte tlačítko OK a pro návrat nebo zavření menu stiskněte tlačítko Menu.

#### **Popis funkce "Slow Motion" (zpomalené záběry)**

Výraz "Slow Motion" se vtahuje na záznam pořízený s normální snímkovací frekvencí a jeho přehrávání při nižší snímkovací frekvenci. V praxi se uplatní, když například nahráváte video při snímkovací frekvenci 60 fps a přehráváte ho při 30 fps.

Zapnutí funkce: V menu vyberte "Slow Motion" a stiskněte OK, aby se otevřela podnabídka. Přejděte kurzorem na "On" a poté stiskněte pro potvrzení OK. Uvidíte následující obrazovku:

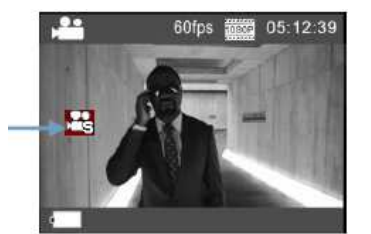

Stiskněte spoušť, aby se zahájilo nahrávání a ještě jednou pro ukončení nahrávání. Poté můžete přehrávat video v režimu Slow Motion.

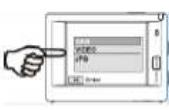

Pro přechod k režimu přehrávání stiskněte tlačítko POWER, vyberte "Video" a stiskněte OK pro přehrávání videa v režimu Slow Motion, jak ukazuje obrázek.

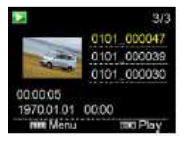

#### **Změna jazyka**

Stiskněte tlačítko "MENU" a poté "POWER", aby se otevřel režim nastavení. Pomocí tlačítka "WIFI" vyberte "Language" a klikněte na "OK".

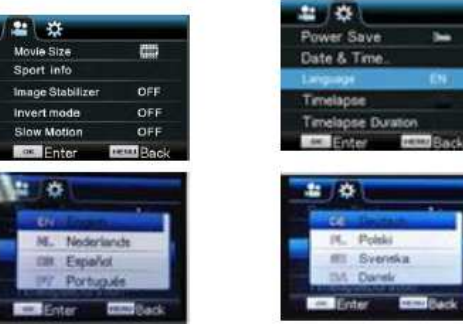

#### **Popis funkce "Timelapse" (časosběrné video)**

Funkce Timelapse se používá při záznamu scenérie města a přírody, astronomických jevů a biologického vývoje. Funkce umožňuje, aby kamera pořizovala automaticky snímky v předem nastaveném časovém intervalu a poté na základě shromáždění všech dat, jejich analýzy a zpracování všech fotografií vytvořila video. Rychlost přehrávání videa lze upravit změnou intervalu snímků(fotografií) a vytvořit tak speciální video efekt.

#### **Aktivace funkce:**

- 1. V menu vyberte "Timelapse" a stiskněte OK, aby se otevřela podnabídka. Poté kurzorem vyberte položku Time Interval (časový interval) v rozsahu 3s, 5s, 10 s, 30s, 1 min a pro potvrzení stiskněte OK.
- 2. V menu vyberte "Timelapse Duration" a stiskněte OK, aby se otevřela podnabídka. Poté kurzorem vyberte dobu trvání (pořizování snímků) 5 min, 10 min. 15 min, 20 min, 30 min. 60 min, nebo "Unlimited (neomezeně) a pro potvrzení stiskněte OK. Zobrazí se následující obrazovka:

Symbol časosběrného nahrávání

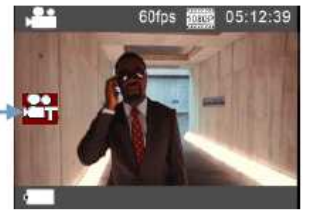

Stiskněte spoušť, aby se spustilo časosběrné nahrávání a ještě jednou pro ukončení nahrávání.

 Pro přechod k režimu přehrávání nahraného videa stiskněte tlačítko POWER, vyberte "Video" a stiskněte OK pro přehrávání časosběrného videa (viz obrázek).

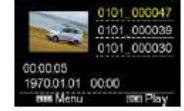

 Poznámka: Pokud použijete funkci Timelapse v režimu fotoaparátu, kamera bude jen pořizovat snímky v nastaveném intervalu, dokud neuplyne nastavena doba trvání. Obsluha funkce je podobná jako v režimu videa.

### **Dálkové ovládání**

Popis ovládacích tlačítek dálkového ovládání

- 1. Port přenosu signálu
- 2. Tlačítko snímaní
- 3. Tlačítko zapnutí vypnutí
- 4. Tlačítko pro záznam videa

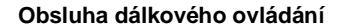

Pomocí dálkového ovládání můžete použít funkce zapnutí (vypnutí), záznamu videa a fotografování, aniž byste se dotýkali kamery. Stačí nasměrovat port přenosu signálu dálkového ovladače na přijímač IR signálu na kameře a stisknout příslušné tlačítko.

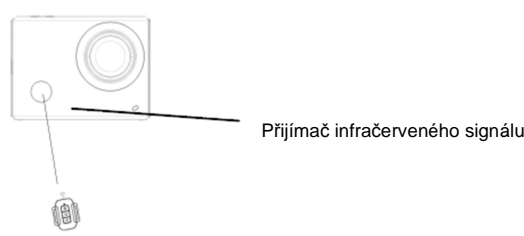

## **Připojení kamery k HDTV**

Kameru připojte k HDTV pomocí HD kabelu, jak ukazuje níže uvedený obrázek. Obrazový signál z kamery se automaticky přenese na TV přijímač a nahrané fotografie a video můžete sledovat v HD kvalitě na HDTV.

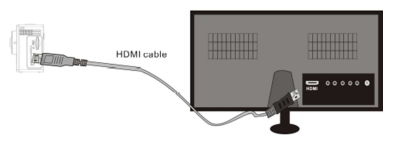

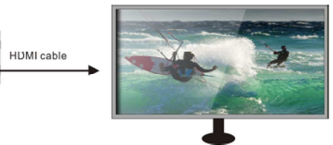

Schéma připojení **Přenos signálu** 

### **Aplikace pro Android a iOS**

#### **1. Instalační program aplikace**

- a) Instalační program pro systém Android s názvem "DENVER ACTION CAM 2" si vyhledáte v Google Play Store a nainstalujete jej podle pokynů na displeji.
- b) Instalační program pro systém iOS s názvem "DENVER ACTION CAM 2" najdete v APP Store a nainstalujete jej podle pokynů na displeji.

#### **2. Připojení k WIFI (Android)**

a) Nainstalujte si na mobilní telefon nebo tablet se systémem Android aplikaci DENVER ACTION

CAM 2 a na displeji mobilního zařízení se ukáže ikona programu

- b) Vložte do kamery paměťovou kartu a poté kameru zapněte. Stiskněte tlačítko WIFI pro navázání připojení k bezdrátové síti a na displeji kamery se objeví symbol WIFI signálu.
- c) Na mobilním telefonu, resp. tabletu se systémem Android povolte funkci WIFI a pokuste se najít a připojit se k síti s názvem ACT-8030W. Když se k síti budete připojovat poprvé, zadejte přístupové heslo 1234567890.
- d) Na mobilním zařízení se systémem Android poklepejte na ikonu  $\blacksquare$  a uvidíte přímo obraz přenášený z kamery (viz níže uvedený obrázek). Poté můžete přistoupit k provedení požadované operace.
- 1. Rozlišení
- 2. Vyvážení bílé
- 3. Nastavení (otevření menu nastavení)
- 4. Symbol Wi-Fi signálu<br>5. Symbol stavu akumul
- 5. Symbol stavu akumulátoru
- 6. Otevření režimu přehrávání
- 7. Tlačítko spouště
- 8. Režim videa
- 9. Režim fotografování
- 10. Režim Timelapse

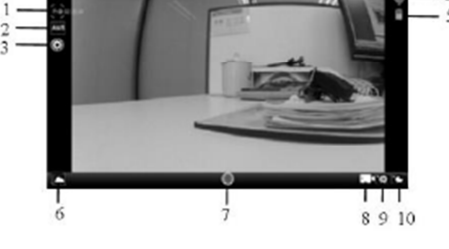

- 1. **Připojení k WIFI (iOS)**
- a) Nainstalujte si na mobilní telefon nebo tablet se systémem IOS aplikaci DENVER ACTION CAM 2

a na displeji mobilního zařízení se ukáže ikona programu ...

- b) Vložte do kamery paměťovou kartu a poté kameru zapněte. Stiskněte tlačítko WIFI pro navázání připojení k bezdrátové síti a na displeji kamery se objeví symbol WIFI signálu.
- c) Na mobilním telefonu, resp. tabletu se systémem IOS povolte funkci WIFI a pokuste se najít a připojit se k síti s názvem DENVER ACT-8030W. Když se k síti budete připojovat poprvé, zadejte přístupové heslo 1234567890.

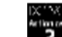

- d) Na mobilním zařízení se systémem IOS poklepejte na ikonu a uvidíte přímo obraz přenášený z kamery (viz níže uvedený obrázek). Poté můžete přistoupit k provedení požadované operace.
- 1. Symbol stavu akumulátoru
- 2. Rozlišení videa
- 3. Vyvážení bílé<br>4. Nastavení (ote
- 4. Nastavení (otevření menu nastavení)
- 5. Režim přehrávání
- 6. Režim Timelapse
- 7. Režim fotografování
- 8. Režim videa
- 9. Tlačítko spouště

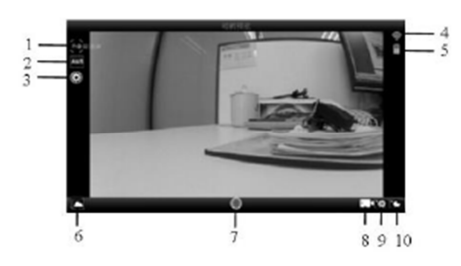

# **Recyklace**

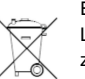

Elektronické a elektrické produkty nesmějí být vhazovány do domovních odpadů. Likviduje odpad na konci doby životnosti výrobku přiměřeně podle platných zákonných ustanovení.

 **Šetřete životní prostředí! Přispějte k jeho ochraně!** 

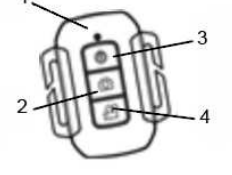

## **Bezpečnostní předpisy, údržba a čištění**

Z bezpečnostních důvodů a z důvodů registrace (CE) neprovádějte žádné zásahy do outdoorové kamery. Případné opravy svěřte odbornému servisu. Nevystavujte tento výrobek přílišné vlhkosti, nenamáčejte jej do vody, nevystavujte jej vibracím, otřesům a přímému slunečnímu záření. Tento výrobek a jeho příslušenství nejsou žádné dětské hračky a nepatří do rukou malých dětí! Nenechávejte volně ležet obalový materiál. Fólie z umělých hmot představují veliké nebezpečí pro děti, neboť by je mohly spolknout.

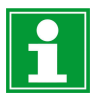

Pokud si nebudete vědět rady, jak tento výrobek používat a v návodu nenajdete potřebné informace, spojte se s naší technickou poradnou nebo požádejte o radu kvalifikovaného odborníka.

K čištění pouzdra používejte pouze měkký, mírně vodou navlhčený hadřík. Nepoužívejte žádné prostředky na drhnutí nebo chemická rozpouštědla (ředidla barev a laků), neboť by tyto prostředky mohly poškodit displej a pouzdro kamery.

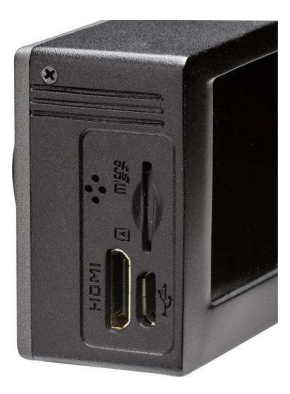

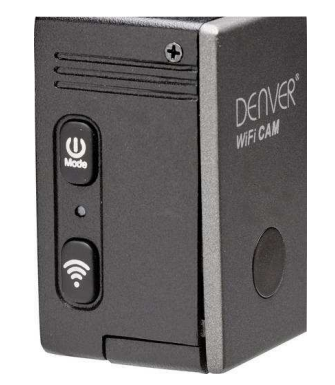

## **Záruka**

 Na sportovní outdoorovou kameru Denver®, model ACG-8050W poskytujeme **záruku 24 měsíců.**  Záruka se nevztahuje na škody, které vyplývají z neodborného zacházení, nehody, opotřebení, nedodržení návodu k obsluze nebo změn na výrobku, provedených třetí osobou.

**Překlad tohoto návodu zajistila společnost Conrad Electronic Česká republika, s. r. o.** Všechna práva vyhrazena. Jakékoliv druhy kopií tohoto návodu, jako např. fotokopie, jsou předmětem souhlasu společnosti Conrad Electronic Česká republika, s. r. o. Návod k použití odpovídá technickému stavu při tisku! **Změny vyhrazeny!** © Copyright Conrad Electronic Česká republika, s. r. o. **VAL/05/2017**